2.0.0

Sena 50 Utility App

- Download the **Sena 50 Utility App** to set up the **WiFi Adapter** to automatically upgrade your main unit.
  Android: Google Play Store > 'Sena 50 Utility'
  iOS: App Store > 'Sena 50 Utility' Save time updating the firmware on the main unit with the Sena 50 Utility App and enjoy your adventure even more!

### 1. Open the Sena 50 Utility App.

Connection Setup

- Click the top left Menu button 

  and select the "WiFi
  Adapter" menu.
  - Follow the instructions on the **Sena 50 Utility App** to connect the **WiFi Adapter** to a WiFi access point.
- Note: To change the WiFi access point, perform the **Factory Reset** then repeat the steps above.

## The firmware will be upgraded automatically while your main unit is charging. If you want to manually upgrade the firmware, change the setting on the Sena 50 Utility App.

Upgrading the Firmware of the Main Unit

Do not disconnect the **WiFi Adapter** while upgrading the firmware. The product may be damaged.

LED Description

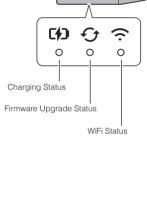

## Fully charged

**Charging Status** Disconnected

Note:

Charging (The main unit is powered on.)

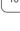

To upgrade the firmware, power off the main unit.

Charging (The main unit is powered off.)

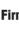

Firmware Upgrade Status

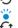

Upgrading firmware

Disconnected or no firmware upgrade available

Firmware upgrade completed

WiFi Status

Disconnected from an WiFi access point

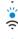

Searching for WiFi access point Connected to an access point

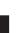

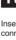

Powering On Insert the USB Connector into a USB charger port that is connected to a power source.

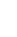

Note:

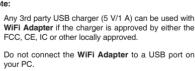

Connecting to the Main Unit

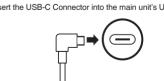

# Note:

If you leave the main unit on when connecting it, the charging LED on the WiFi Adapter will blink red slowly.

If you want to restore the WiFi Adapter to the factory default

LEDs on.

# Factory Reset

ettings, you can easily reset the unit: Gently insert a paperclip into the pinhole on the back of the unit and lightly press the Factory Reset Button.

The WiFi Adapter will automatically restart with the three

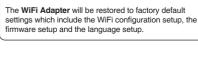

Note:

Sena Technologies, Inc. Customer Support: sena.com **FCC Caution:** Any changes or modifications not expressly approved by the party responsible for compliance could void the user's authority to operate this equipment.

This device complies with Part 15 of the FCC Rules. Operation is subject to the following two conditions:

- (1) This device may not cause harmful interference, and
- (2) this device must accept any interference received, including interference that may cause undesired operation.

This equipment should be installed and operated with minimum distance 20cm between the radiator and your body.

### NOTE:

This equipment has been tested and found to comply with the limits for a Class B digital device, pursuant to Part 15 of the FCC Rules.

These limits are designed to provide reasonable protection against harmful interference in a residential installation. This equipment generates, uses and can radiate radio frequency energy and, if not installed and used in accordance with the instructions, may cause harmful interference to radio communications.

However, there is no guarantee that interference will not occur in a particular installation. If this equipment does cause harmful interference to radio or television reception, which can be determined by turning the equipment off and on, the user is encouraged to try to correct the interference by one or more of the following measures:

- -- Reorient or relocate the receiving antenna.
- -- Increase the separation between the equipment and receiver.
- -- Connect the equipment into an outlet on a circuit different from that to which the receiver is connected.
- -- Consult the dealer or an experienced radio/TV technician for help.

### IC Caution:

This device complies with Industry Canada licence-exempt RSS standard(s). Operation is subject to the following two conditions:

- (1) this device may not cause interference,
- (2) this device must accept any interference, including interference that may cause undesired operation of the device.

This Class [B] digital apparatus complies with Canadian ICE-003.

Le présent appareil est conforme aux CNR d'Industrie Canada applicables aux appareils radio exempts de licence. L'exploitation est autorisée aux deux conditions suivantes : (1) l'appareil ne doit pas produire de brouillage, et (2) l'utilisateur de l'appareil doit accepter tout brouillage radioélectrique subi, même si le brouillage est susceptible d'en compromettre le fonctionnement.

Cet appareil numérique de la classe [B] est conforme à la norme NMB-003 du Canada.

L'appareil a été évalué pour répondre aux exigences générales d'exposition RF.

L'appareil peut être utilisé dans des conditions d'exposition fixes / mobiles.

La distance de séparation minimale est de 20 cm.